## CPU SHARING DEVICE

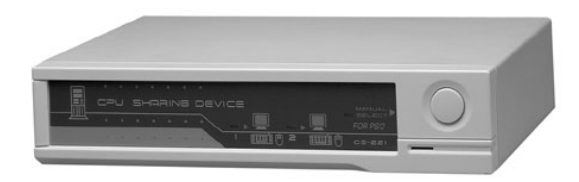

## User Manual

# CS-221

Read this guide thoroughly and follow the installation and operation procedures carefully in order to prevent any damage to the units and/or any devices that connect to them.

This package contains:

- 1 CS-221 CPU Sharing Device
- 1 x AC 9V 500mA Power Adapter
- ◆ 1 User Manual

If anything is damaged or missing, contact your dealer.

© Copyright 2003 ATEN $^\circledR$  International Co., Ltd. Manual Part No. PAPE - 1068-400 Printed in Taiwan 12/2003 All brand names and trademarks are the registered property of their respective owners.

**Note:** This equipment has been tested and found to comply with the limits for a Class B digital device, pursuant to Part 15 of the FCC Rules. These limits are designed to provide reasonable protection against harmful interference in a residential installation. This equipment generates, uses and can radiate radio frequency energy, and if not installed and used in accordance with the instruction manual, may cause interference to radio communications. However, there is no guarantee that interference will not occur in a particular installation. If this equipment does cause harmful interference to radio or television reception, which can be determined by turning the equipment off and on, the user is encouraged to try to correct the interference by one or more of the following measures:

- Reorient or relocate the receiving antenna;
- Increase the separation between the equipment and receiver;
- Connect the equipment into an outlet on a circuit different from that which the receiver is connected;

FC CE

 Consult the dealer or an experienced radio/television technician for help.

## **OVERVIEW**

The CS-221 is a powerful micro-processor controlled CPU sharing device. It is a multi-user, single-tasking, device that enables two users to share the use of a single computer - each from his own keyboard, monitor and mouse console.

The CS-221 is ideal for any small office environment. All programs, files and resources on the computer can be easily accessed and shared by both users without the bother and expense of setting up a costly network environment.

## Features

- Supports PS/2, IBM PCs and compatibles
- Supports PS/2, AT, and auto-switchable keyboards
- Supports VGA, SVGA, and Multi-Sync monitors
- No Software required
- Single computer shared by two consoles
- Manual or Auto console selection
- Screen Saver function
- Private Mode for a privileged user
- Supports PS/2 Mouse

## **INSTALLATION**

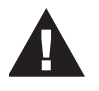

- 1. Make sure that power to all the devices you will be connecting up have been turned off. You must unplug the power cords of any computers that have the *Keyboard Power On* function.
- 2. To prevent damage to your equipment, make sure that all devices you will be connecting up are properly grounded.

**- 1 -**

### Connecting the Computer

Refer to the diagram below and do the following:

- 1. Use a 6-pin mini-DIN male-to-male keyboard cable to connect the CPU Keyboard Port at the left of the CS-221's back panel to the computer's keyboard port.
- 2. Use a 6-pin mini-DIN male-to-female cable to connect the CPU Mouse Port at the left of the CS-221's back panel to the computer's PS/2 mouse port.
- 3. Use a DB-15 male-to-male video cable to connect the CPU Monitor Port at the left of the CS-221's back panel to the computer's monitor port.

## Connecting the Consoles

Refer to the diagram below and do the following.

- 1. Plug the keyboard, mouse and monitor for the console that you want to designate as Console 1 into the Console 1 ports located on the rear panel of the CS-221.
- 2. Plug the keyboard, mouse and monitor for the console that you want to designate as Console 2 into the Console 2 ports located on the rear panel of the CS-221.
	- **Note:** You must use the same type of mouse for Console 2 that you used for Console 1.

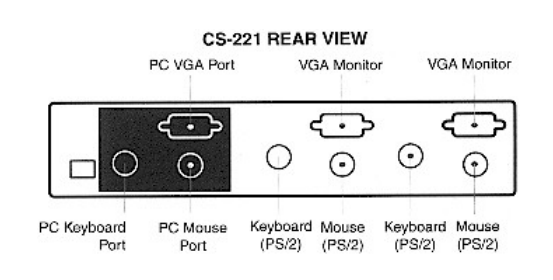

**- 2 -**

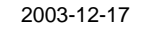

### Finishing Up

To finish up the installation do the following:

- 1. Set the DIP Switch (see the DIP Switch Setting table for details).
- 2. Plug the power adapter into an external AC source; plug the power adapter cable into the unit's power jack.
- 3. Power on all computers and the monitors. Before turning on the computer, be sure the first port has a keyboard connected to it; otherwise, the error message:

```
Keyboard error
Press <F1> to RESUME
```
appears. If this happens, connect a keyboard to the KB1 port on the CS-221's rear panel, then press the function key [F1] to continue.

The CS-221 will be ready for operation one minute after the DOS prompt appears on the monitor.

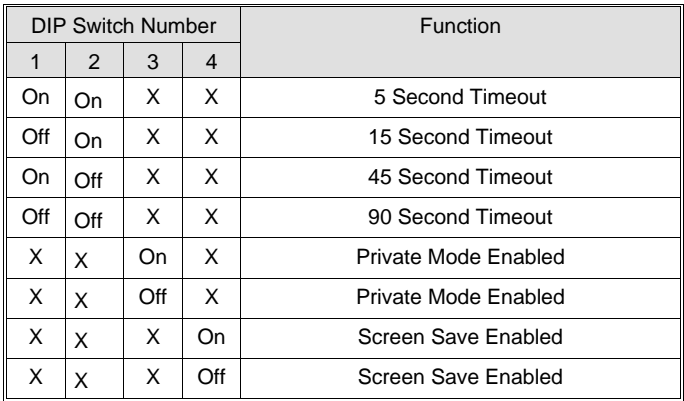

## Dip Switch Settings

**- 3 -**

## **OPERATION**

#### Auto Mode

Auto Mode operates according to the following rules:

- 1. When the CS-221 is turned on it comes up in Auto Mode, and operates on a first-come-first-serve basis. Both Console LEDs are On; the Manual LED is Off.
- 2. The first user to strike his keyboard has access to the computer. As soon as this occurs:
	- The CS-221, locks on to his console; during the time that he is locked on, the other user cannot access the computer;
	- The Console LED that corresponds to his console turns On;
	- The Console LED for the other console turns Off.
- 3. If the user who has access does not strike his keyboard or move his mouse before the Timeout Period (set with DIP Switches 1 and 2), elapses:
	- The CS-221 unlocks from his console;
	- The CS-221 switches to Auto Mode;
	- Both Console LEDs turn On (indicating that either console may access the computer);
	- The Manual LED is Off (since the CS-221 is in Auto Mode)
- 4. A user may terminate his access by either hitting the Left Shift Key six times to switch the CS-221 back to Auto Mode, or by pressing the Manual Button to select the other console.

**- 4 -**

#### Manual Mode

Manual Mode is used to access the computer for a long period of time. It is invoked by repeatedly pressing the Manual Button to bring the focus to the desired console as follows:

Auto Mode > Console 1 > Console 2 > Auto Mode

When Manual Mode is invoked, the CS-221 locks onto the selected console and prohibits the other console from accessing the computer. The lock remains in effect until the Manual Button is pressed again.

#### Private Mode

Private Mode is provided for security reasons. When Private Mode is invoked, only Console 1 has access to the computer, and the CS-221 disables Console 2 from seeing its operations. To invoke Private Mode:

- 1. Set DIP Switch 3 to the ON position before turning on the CS-221
- 2. From the Console 1 keyboard, press the Right Shift key six times

To end Private Mode: From the Console 1 keyboard, press the Right Shift key six times Or Press the Manual Button.

#### Screen Saver

To protect the screen phosphors, when the CS-221 is in Auto Mode and no one is accessing the computer, a Stripe image can scroll down the screen. To enable this function, set DIP Switch 4 to the ON position before turning on the CS-221.

**- 5 -**

### **SPECIFICATIONS**

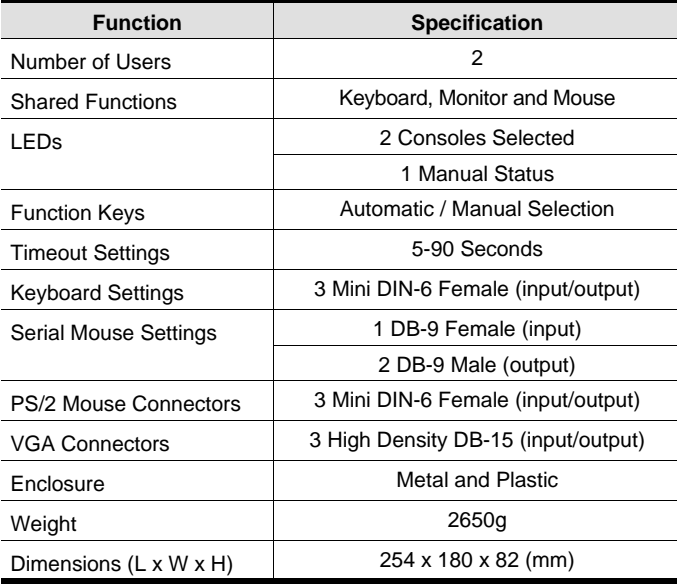

## Limited Warranty

IN NO EVENT SHALL THE DIRECT VENDOR'S LIABILITY EXCEED THE PRICE PAID FOR THE PRODUCT FROM DIRECT, INDIRECT, SPECIAL, INCIDENTAL, OR CONSEQUENTIAL DAMAGES RESULTING FROM THE USE OF THE PRODUCT, DISK, OR ITS DOCUMENTATION.

The direct vendor makes no warranty or representation, expressed, implied, or statutory with respect to the contents or use of this documentation, and especially disclaims its quality, performance, merchantability, or fitness for any particular purpose.

The direct vendor also reserves the right to revise or update the device or documentation without obligation to notify any individual or entity of such revisions, or update. For further inquiries, please contact your direct vendor.

**- 6 -**